Materialise 3-matic Medical 14.0 – Instructions pour l'utilisation du logiciel | L-100434-01 1

# 1 Description du logiciel 3-matic Medical

Materialise 3-matic Medical est un logiciel qui combine des outils de CAO et de maillage (surfacique et volumique). Son fonctionnement se base sur l'utilisation de surfaces triangulées non-structurées sous format stéréolithographique appelées STL. Ce dernier est un format standard utilisé pour décrire une surface anatomique en 3D lors de la segmentation d'images médicales (de Mimics Medical). De ce fait, 3-matic Medical peut être considéré comme un outil permettant la CAO sur contour anatomique, ce que Materialise a nommé : « l'Ingénierie de l'Anatomie ». 3-matic Medical peut être utilisé en tant que dispositif médical, dans les limites de la déclaration d'utilisation prévue décrite ci-dessous.

3-matic Medical peut être utilisé pour l'importation de données anatomiques ou d'autres objets 3D au format STL ainsi que de nombreux autres formats de CAO, y compris: CATIA, IGES, STEP, etc. Dès que les objets ont été chargés, ils peuvent être utilisés pour de nombreuses applications d'« Ingénierie de l'Anatomie », comme le relevé de mesures, la conception, la modélisation et l'impression tridimensionnelle.

Les différents modules qu'il est possible d'obtenir pour 3-matic Medical permettent aux utilisateurs d'effectuer des mesures et des analyses 3D approfondies : concevoir un implant ou un guide chirurgical, ou même préparer un maillage en vue d'une modélisation par éléments finis.

## 2 Indications d'utilisation

3-matic Medical est destiné à être utilisé en tant que logiciel pour la conception assistée par ordinateur et la fabrication d'endo- et exoprothèses médicales, d'accessoires médicaux et dentaires/orthodontiques et de restaurations dentaires spécifiques au patient.

### 3 Conseils et avertissements

Le logiciel 3-matic Medical est destiné à être utilisé par des professionnels médicaux formés à son utilisation. Nous recommandons à tout nouvel utilisateur de participer à une formation donnée par l'un de nos experts de Materialise afin d'obtenir les meilleurs résultats.

Comme spécifié dans le contrat de licence de l'utilisateur final, Materialise garantit, durant la période de garantie, que 3-matic Medical opérera substantiellement conformément aux spécifications fonctionnelles reprises dans la documentation. Toute autre garantie, expresse ou implicite, y compris mais non limitée à toute garantie liée à la conformité à l'usage, la sécurité, la performance ou l'efficacité de l'application médicale ou de l'appareil pour lequel 3 matic Medical est utilisé, est exclue.

3-matic Medical affiche des mesures avec une précision de 4 chiffres après la virgule des décimales. Il est important de noter que la précision des mesures est limitée par les données sources.

Les scripts Python écrits par l'utilisateur doivent toujours être validés par l'utilisateur avant d'être utilisés. Les scripts Python écrits pour des versions précédentes de 3-matic Medical doivent être revalidés par l'utilisateur avant d'être appliqués avec la version actuelle.

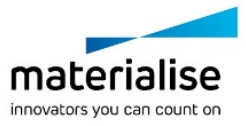

Materialise 3-matic Medical 14.0 – Instructions pour l'utilisation du logiciel | L-100434-01 2

# 4 Meilleures pratiques et précautions

Soyez conscient que la qualité et la résolution de votre maillage triangulaire peuvent influencer le résultat des opérations de conception ou d'analyse. Pour de meilleurs résultats, nous recommandons que les standards industriels soient référencés et suivis.

# 5 Instructions pour l'utilisation

### 5.1. Démarrer 3-matic Medical

Après avoir installé le logiciel sur votre PC, veuillez double-cliquer sur l'icône de 3-matic Medical de votre bureau. Vous pouvez également cliquer sur le bouton **Démarrer Tous les programmes Materialise 3-matic Medical** pour commencer. Veillez à bien sélectionner "3-matic Medical" pour des applications cliniques.

Les logiciels de Materialise sont protégés par un fichier clé alphanumérique. Quand vous démarrez 3-matic Medical pour la première fois ou lorsque votre clé a expiré, l'*Assistant de licence (Key Request Wizard*, dans l'interface*)* démarrera automatiquement pour vous aider dans le processus d'enregistrement. Les options disponibles sont expliquées dans le **manuel d'utilisation**. Nous vous recommandons de sélectionner l'option **'instant activation'** dans l'*Assistant de licence*. De cette façon, votre fichier de licence sera automatiquement renouvelé à son expiration, dès que vous vous connecterez à Internet\*.

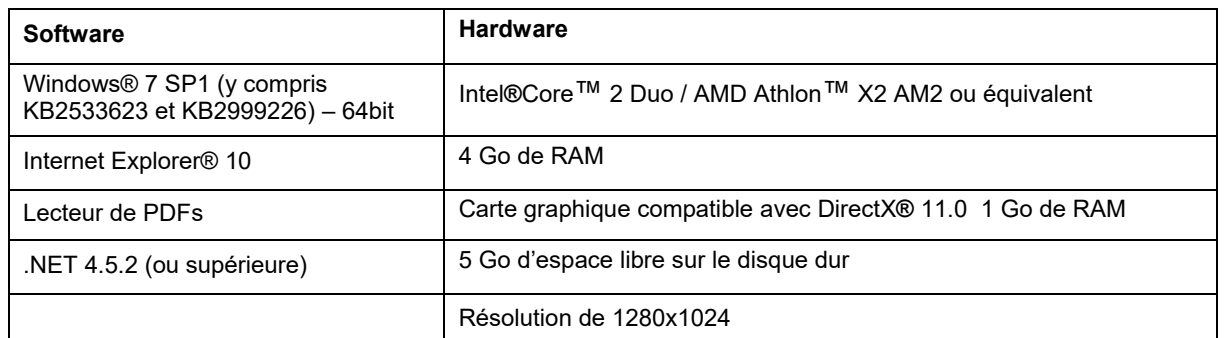

### 5.2. Configuration minimale du système

Note: Les utilisateurs d'un système d'exploitation Mac® peuvent installer la Mimics Innovation Suite en utilisant Boot Camp® en combinaison avec un système d'exploitation Windows pris en charge.

### 5.3. Configuration du système recommandée

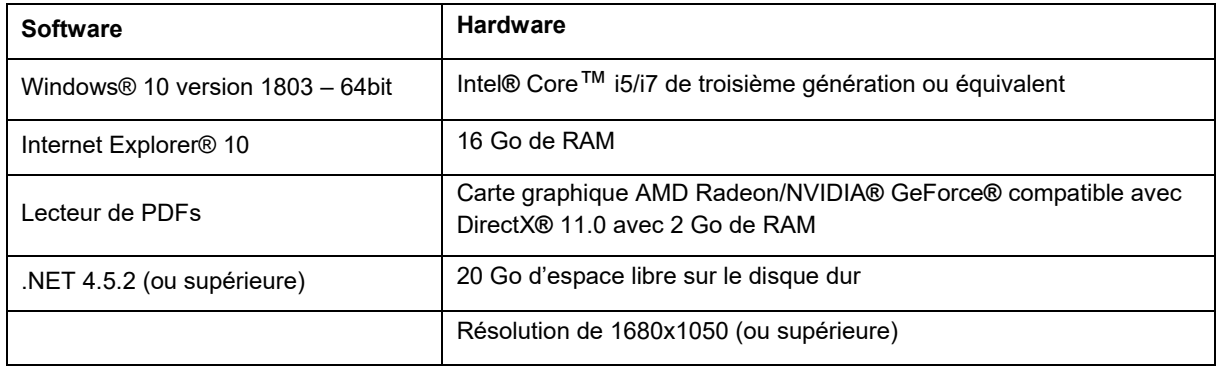

\*D'autres qualifications peuvent s'appliquer.

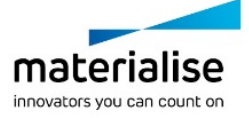

Materialise 3-matic Medical 14.0 – Instructions pour l'utilisation du logiciel | L-100434-01 3

Il est recommandé d'utiliser notre logiciel dans un environnement matériel et/ou réseau dans lequel un système de cyber-sécurité a été implémenté, incluant un antivirus et l'utilisation d'un pare-feu.

# 6 Coordonnées du fabricant

#### **Fabriqué en mai 2019 par:**

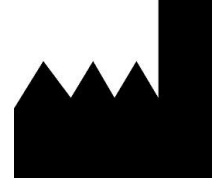

Materialise NV Technologielaan 15 3001 Leuven, Belgique Téléphone: +32 16 39 66 11 **[http://www.materialise.com](http://www.materialise.com/)**

 $C \in$ 3-matic Medical porte le marquage CE. 1639

Australian Sponsor:

Emergo Australia; Level 20, Tower II Darling Park; 201 Sussex Street; Sydney NSW 2000; Australia

© 2019 – Materialise N.V. Tous droits réservés.

Materialise, le logo Materialise et les noms des produits Mimics et 3-matic sont des marques déposées de Materialise NV.

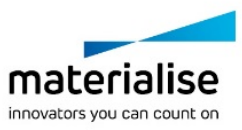